The Google Earth Website is very helpful in finding grave locationsGoogle Earth is a free download at http://earth.google.com/

To see an areal photo of any grave location that I have provided GPS location forClick on the Fly To tab as shown below

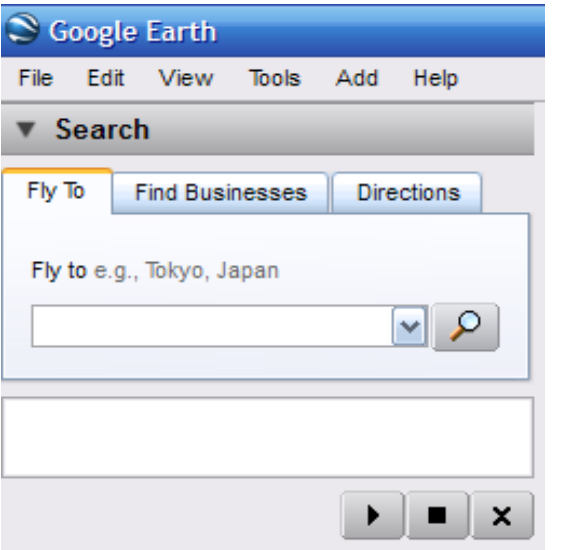

Type in the Lattitude first followed by a comma then space followed by - then the longitudeThe example shown below takes you to Thomas Bolen's grave site

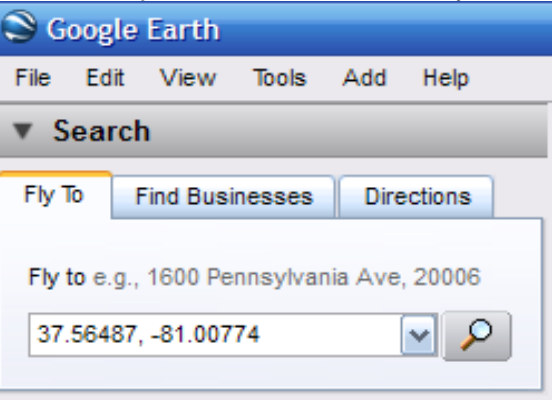

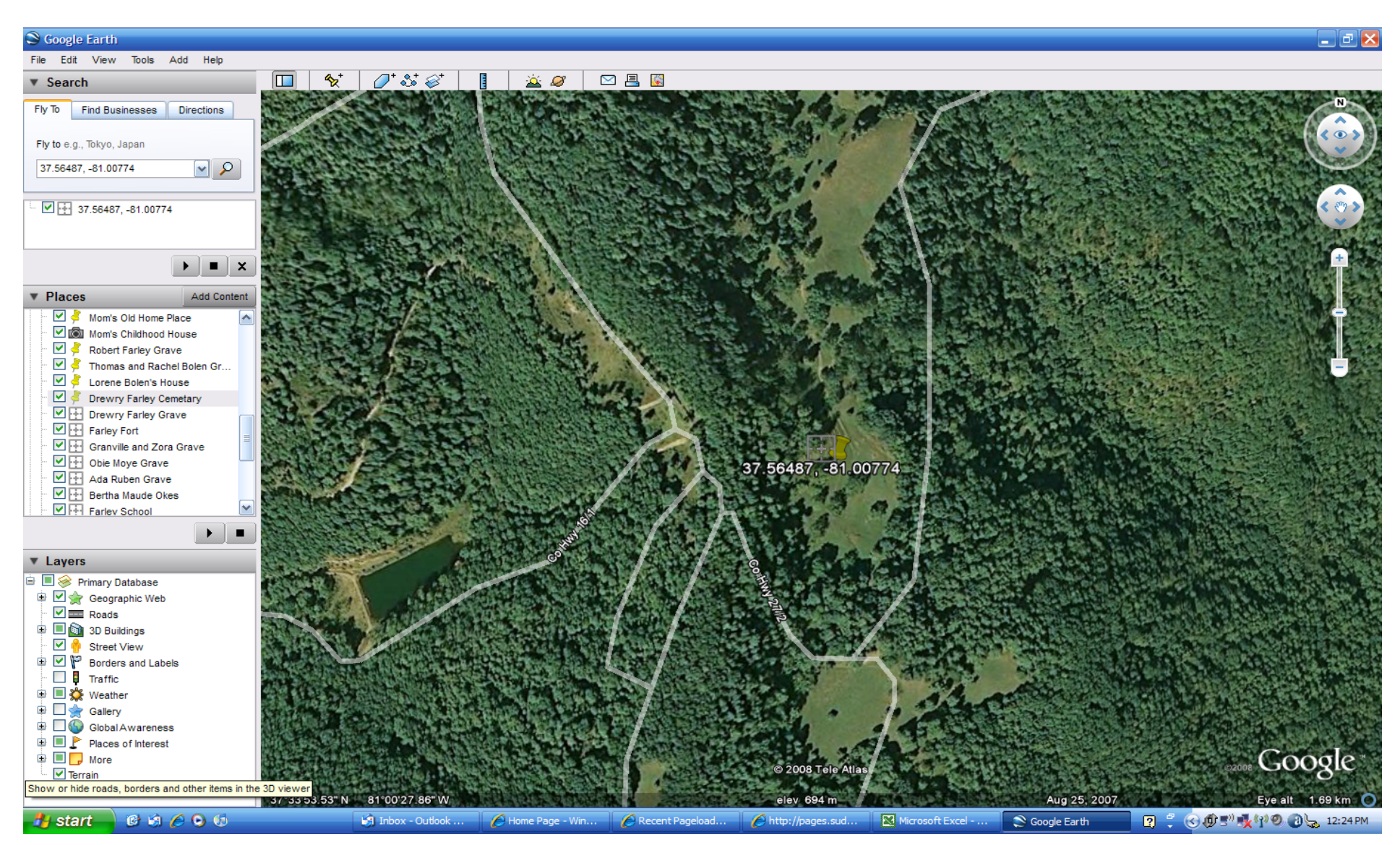

If you click on the Directions tab you can get driving directions to a location You can use either street addresses or GPS locations to get these directions